# 轉檔分析程式的操作說明-學生來源分析

#### 技專校院招生專業化總辦公室

## 開發自動化分析程式 (Developing Automatic APP)

• **背景脈絡:**

各校於IR部分**表現差異大**,可能難以達到以「IR回饋選才機制」的目標, 最終將影響推動招生事務的成效。

• **開發目的:**

#### **減輕招生人員IR分析負擔,強化各校在IR分析的表現**。

• **預期使用:**

作為總辦IR教育訓練,並提供全國技專校院執行IR分析使用。

- **預期成效:**
	- 1. 建立全國統一的分析報表。
	- 2. 降低各校在IR分析的執行困難。
	- 3. 提升各校在IR項目的執行項目。

## 學生來源分析程式 ( Source of Students APP)

- **開發目的:** 112年高中職生源人數分析程式-招生 **提升各校在生源分析議題的表現**。 • **功能說明:** 提供4個功能,可分析各系所學生 在不同入學年、入學管道的高中 職人數與來源。 • **預期使用:** 1. 提供各系進行自動化分析多維
	- 度生源分析資料。
	- 2. 建立後續其他IR議題分析報表。

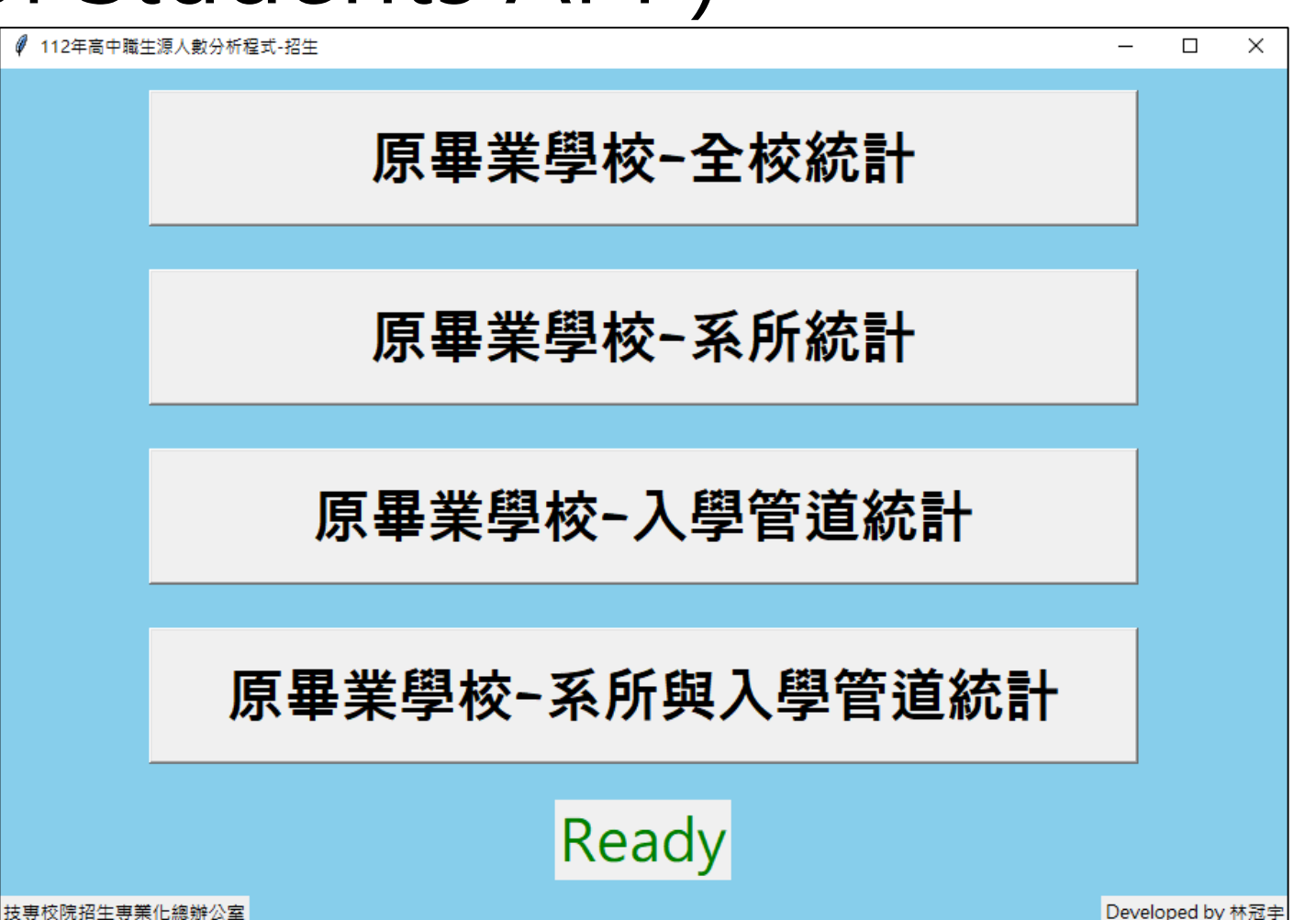

#### 學生來源分析程式 ( Source of Students APP)

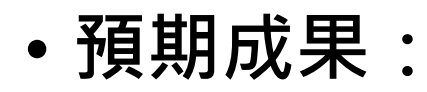

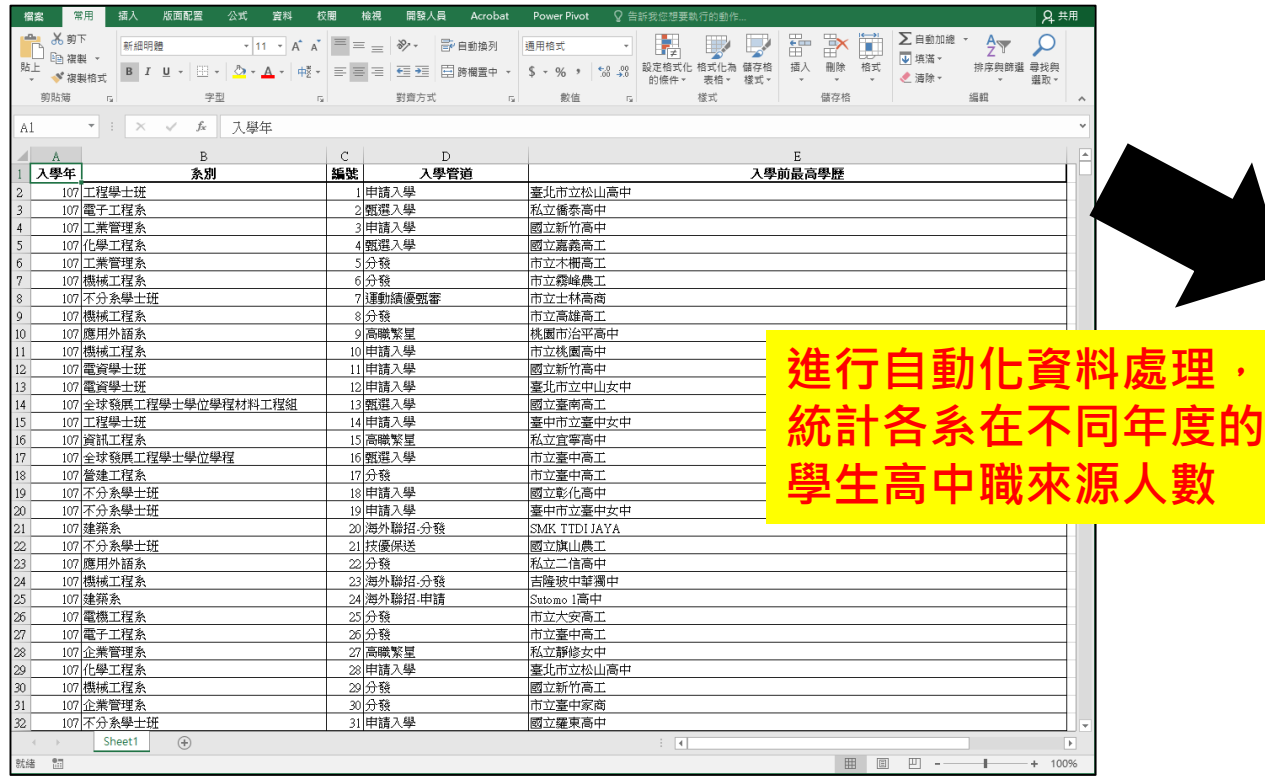

#### **學籍資料 轉檔後分析報表**

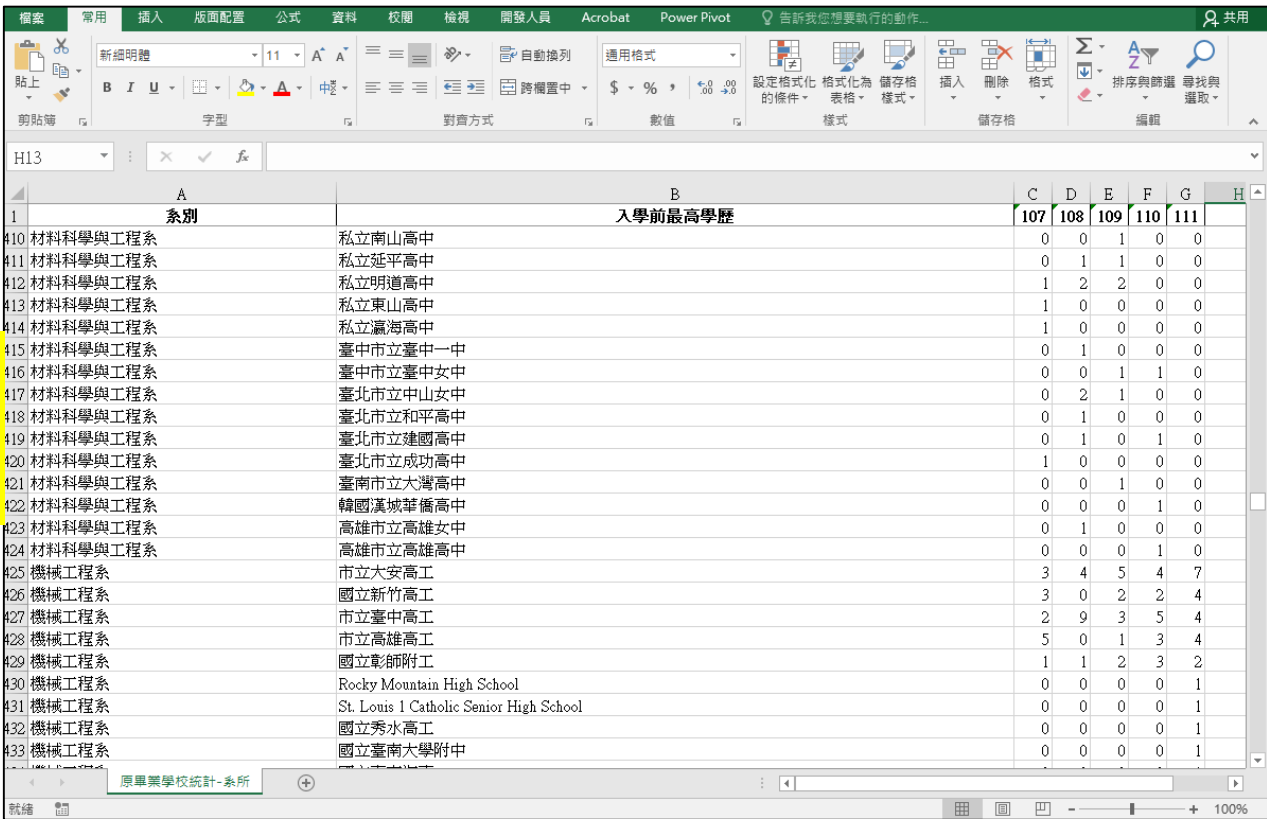

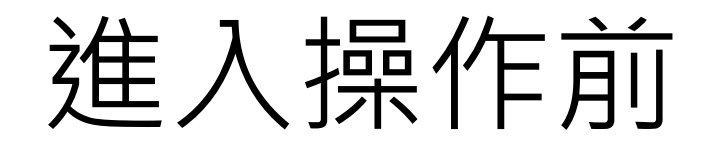

## 請確定接下來三件事

#### **注意事項 1 – 資料格式**

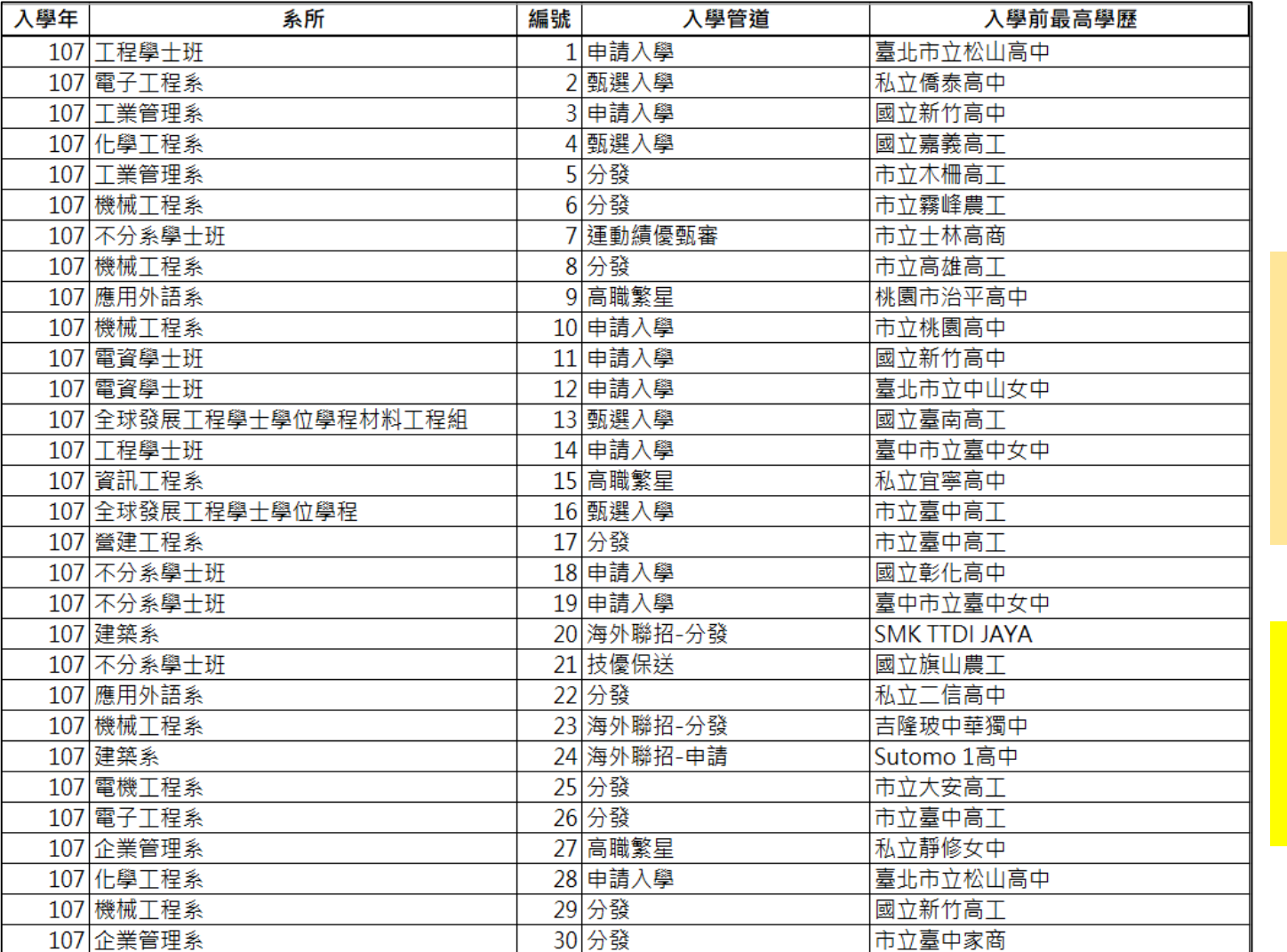

資料每一列,代表 1 位學生 以此範例來說,表內 共有 30 位學生

**註: 資料內的欄位順序可不限定, 例如,改成 {編號、入學年、系所、入學管道、入 學前最高學歷},也可以執行**

#### **注意事項 2 – 資料欄位定義**

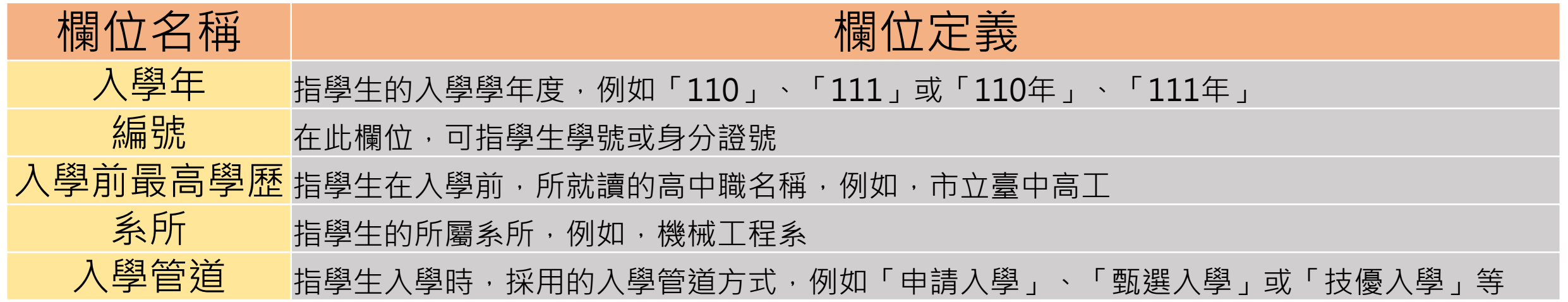

**註: 資料內的欄位名稱一定要與上面相同**

#### **注意事項 3 – 資料欄位**

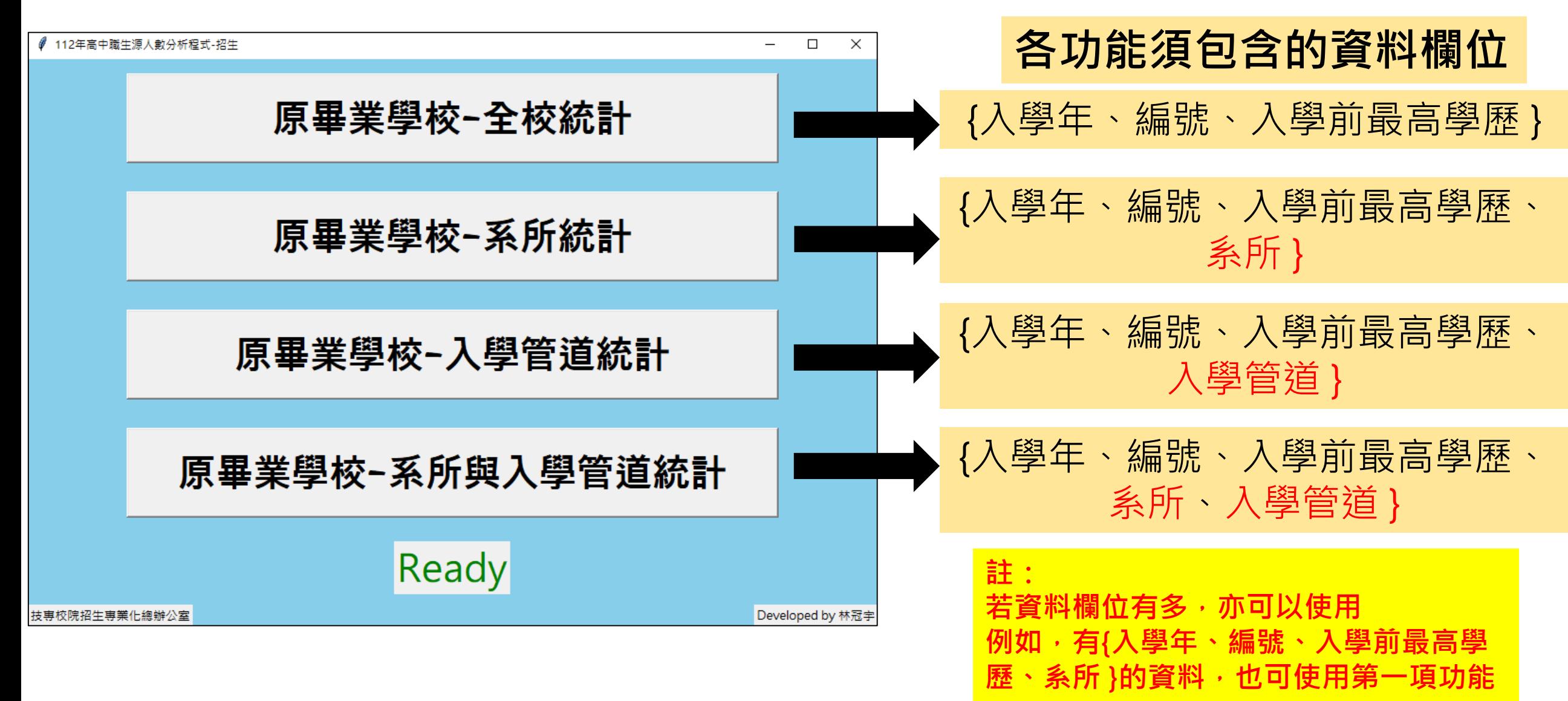

## 程式操作-說明開始

### 操作流程前-功能與範例

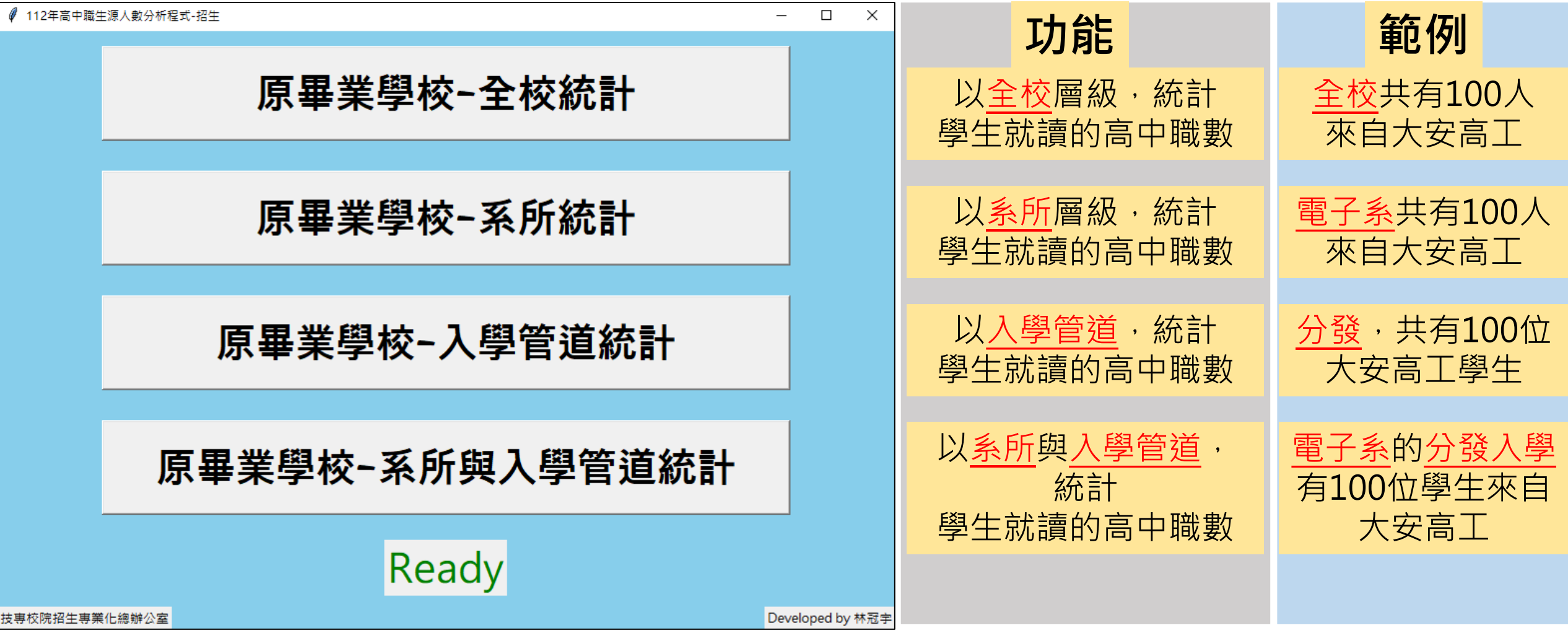

#### 操作流程1 - 統一程式與資料路徑

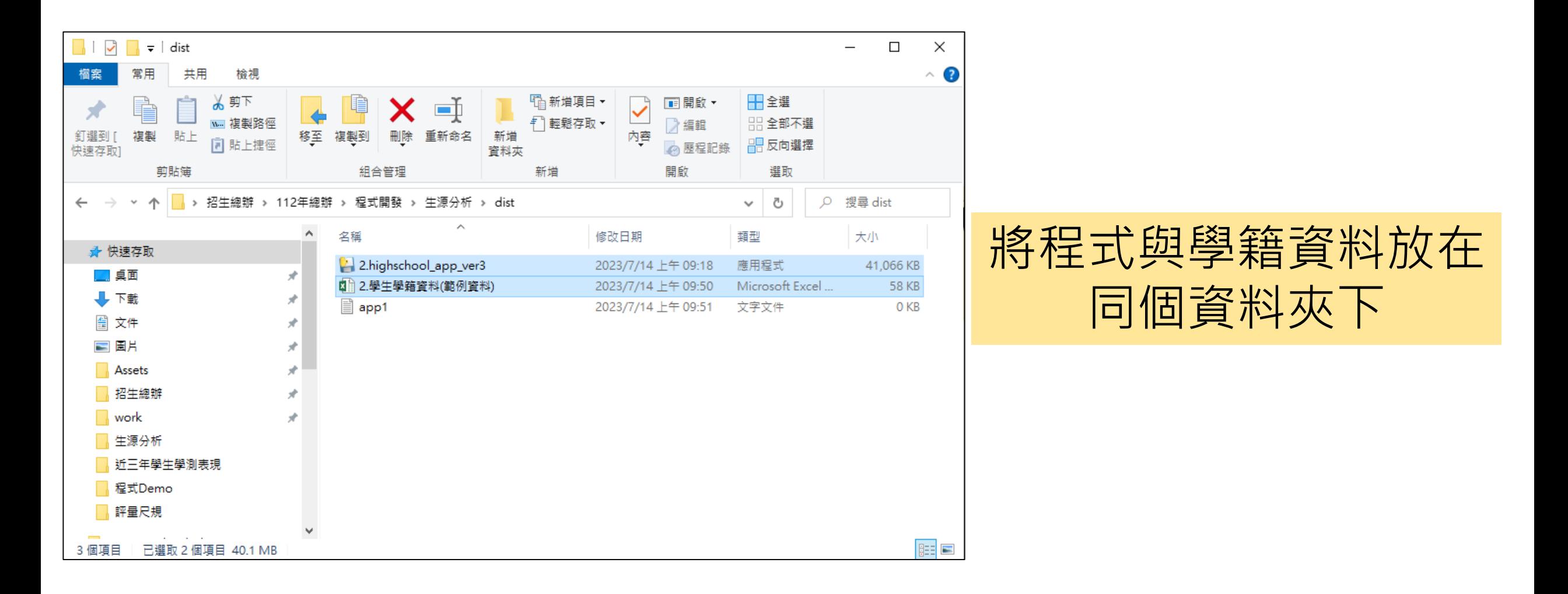

#### 操作流程2 – 選擇要分析的功能

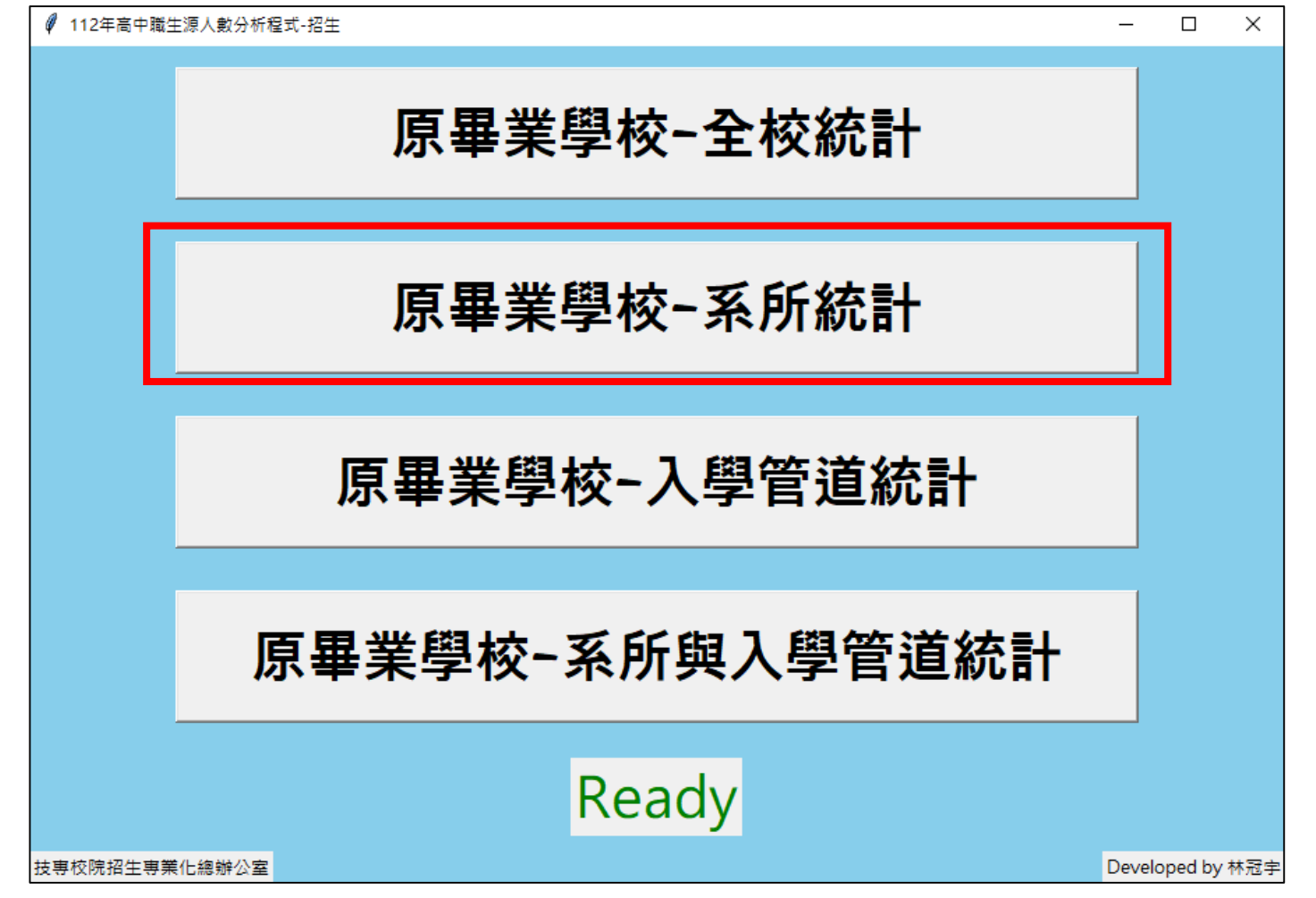

#### 選擇要分析的功能 (以第 2 個功能為範例)

#### 操作流程3 – 讀取資料報表

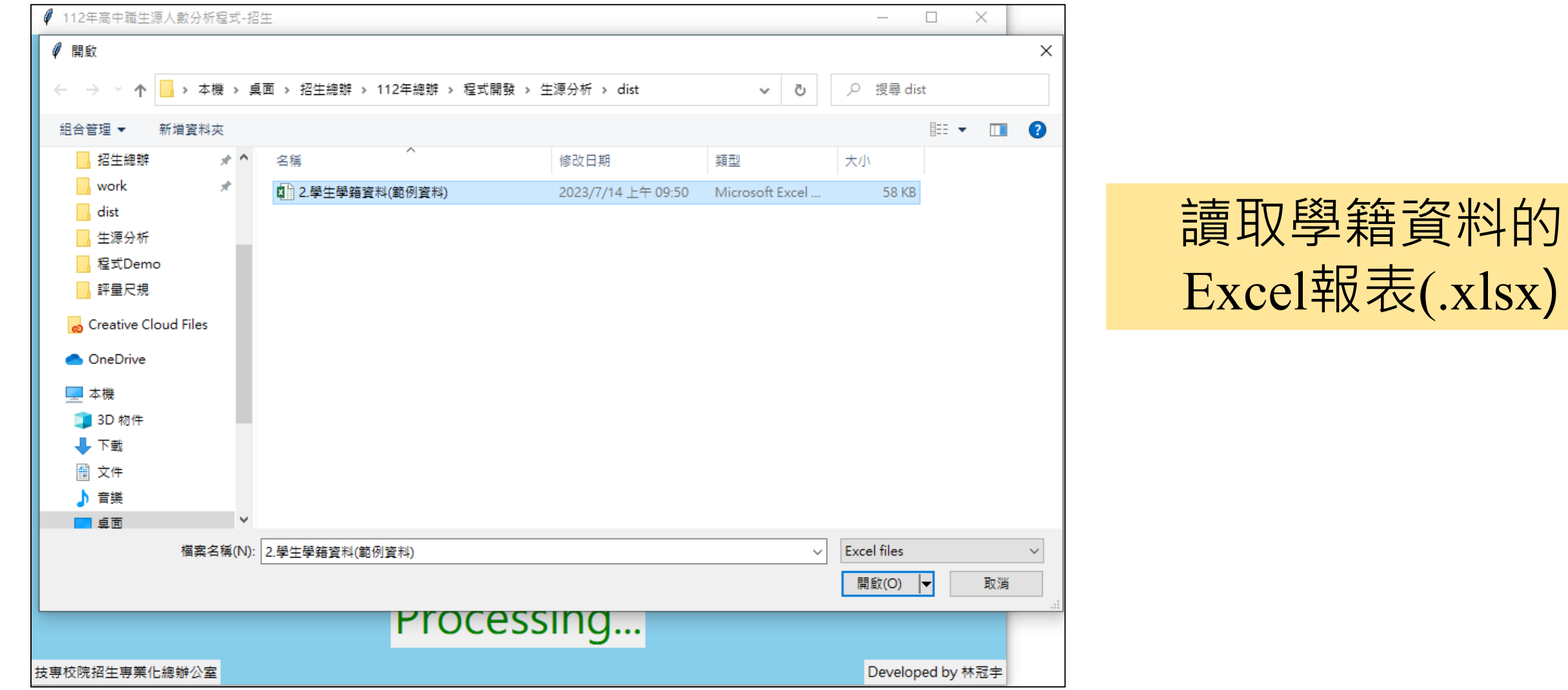

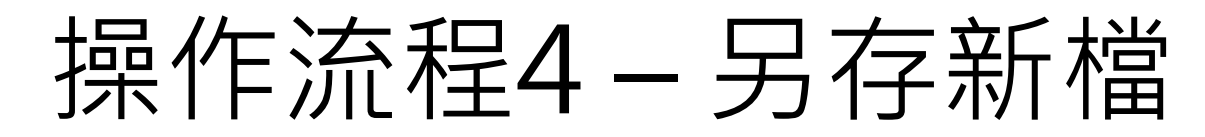

命名

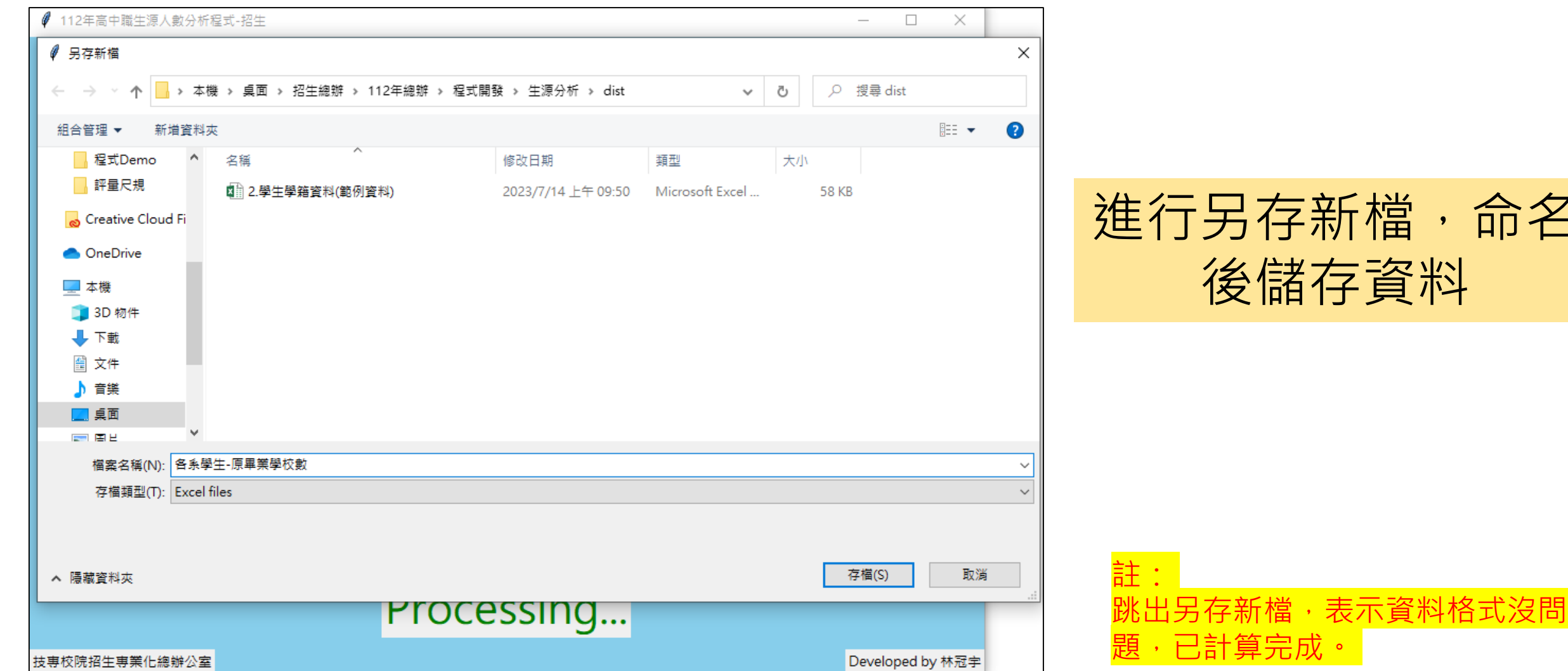

#### 完成並檢查

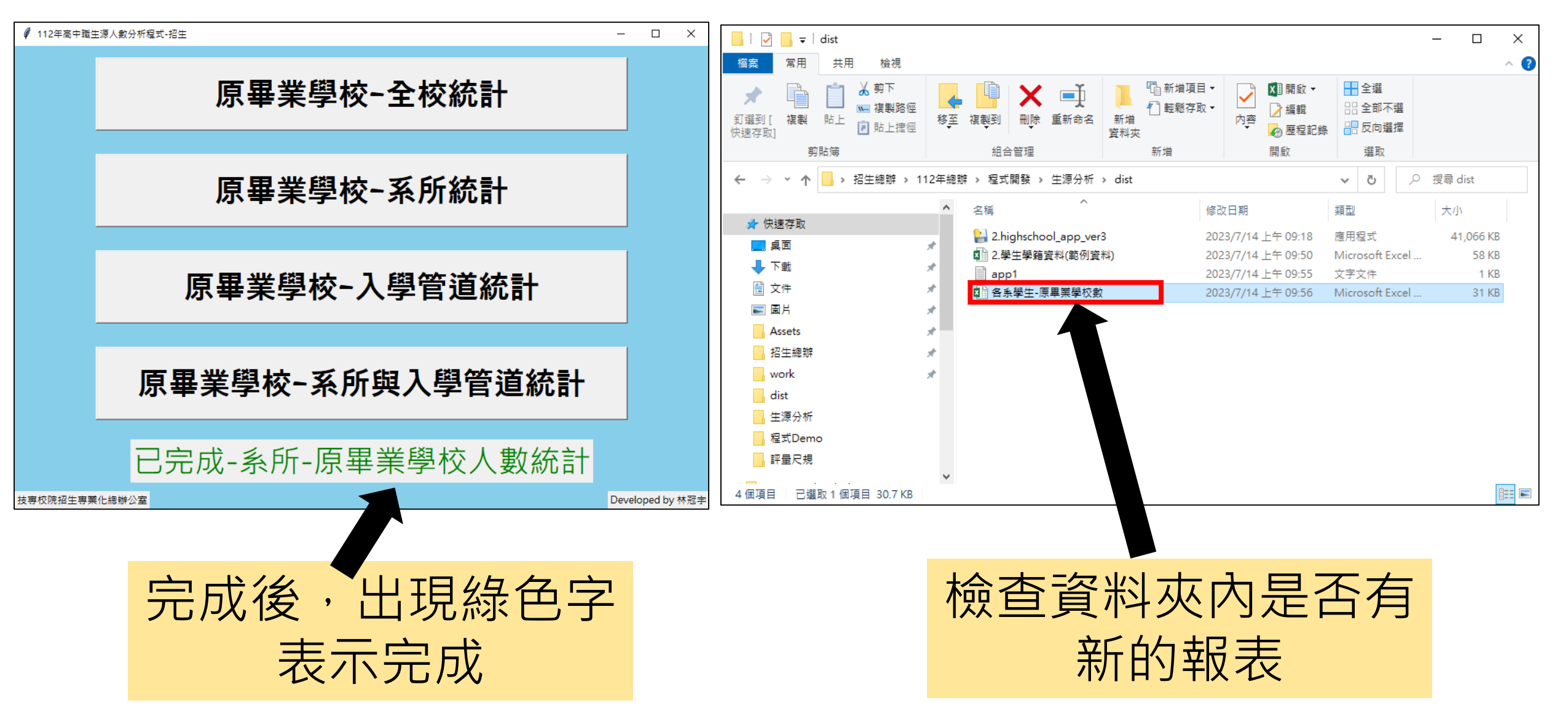

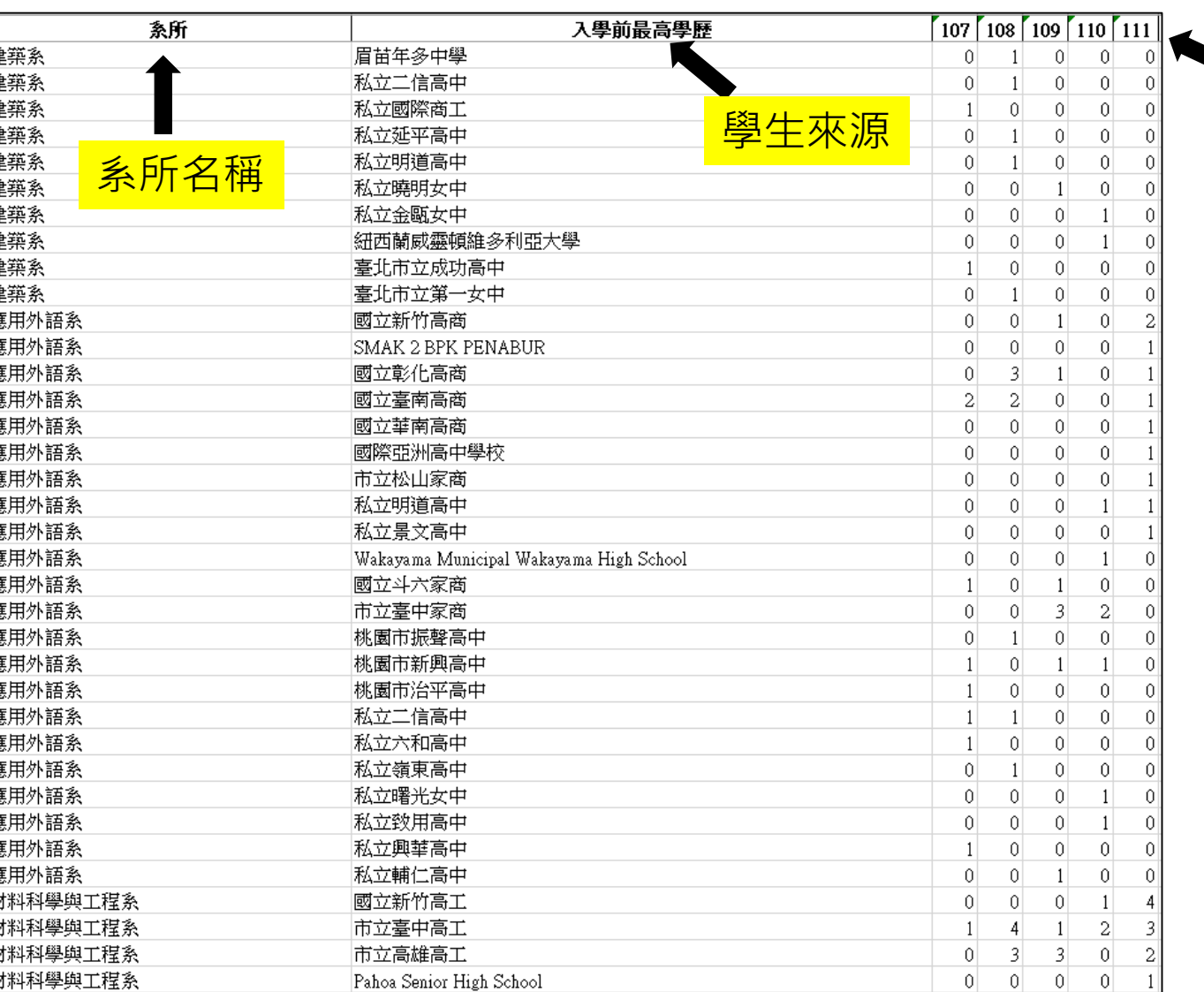

國立嘉義高工

材料科學與工程系

最後檢查

 $|0|$   $|0|$   $|2|$   $|1|$   $|1|$ 

時間

可順利開啟,已針對歷年 不同系所的學生來源 進行自動分析

#### The End